# **[LAMP Stack with VirtualHosts](http://bertdotself.com/lamp-stack-with-virtualhosts-on-centos-6-x/) [On Centos 6.x](http://bertdotself.com/lamp-stack-with-virtualhosts-on-centos-6-x/)**

This article illustrates how to install the Apache Mysql PHP Stack on Centos 6.x.

Additionally, with this configuration, you can serve Multiple Domains using the Virtual Hosts Apache directive.

## **Install Apache**

Invoke yum for installation of Apache *yum install -y httpd mod\_ssl httpd-devel*

@!:{httpd-devel libraries were included in order to have module compile capabilities, as well as being able to install modules from source Enable autostart of the Apache service

*chkconfig httpd on*

Start the Apache service *service service httpd resart*

# **Install PHP**

#### Install PHP, et al

*yum install -y php php-mysql php-common php-mbstring phpmcrypt php-devel php-xml php-pecl-memcache php-pspell phpsnmp php-xmlrpc php-gd*

#### Restart the Apache service

```
service httpd restart
```
## **Check DNS**

Ensure there exists a DNS entry for the domain you want to use.

If this is a lab setup, or completely local, you can simply create a hosts entry for the domain, e.g.

*vi /etc/hosts*

[divider]

### **Virtual Hosts**

The **NameVirtualHost** directive allows us to host multiple websites on a single web server.

Example:

```
You want to host mydomain1.com on your web server
You also want to host mydomain2.com on your web server
```

```
In order to accomplish this, you'll need to:
```
– enable the NameVirtualHost directive

```
– create appropriate configuration files for the domains in
question, e.g.:
```

```
/etc/httpd/conf.d/mydomain1.com.conf
/etc/httpd/conf.d/mydomain2.com.conf
```
For now, let's configure just one domain, *mydomain1.com*:

[divider]

# **Create Vhosts Config Directories**

*Create a vhost config folder*

*mkdir -p /etc/httpd/vhost.d*

### **Configure NameVirtualHost Directive**

Add an include directive to the apache config file:

*vim /etc/httpd/conf/httpd.conf Include vhost.d/\*.conf*

**@!:{**The above makes it so that any files ending in .conf under the folder vhost.d are included as part of the httpd.conf configuration Notice that *vhost.d* is a relative path. The full path would be evaluated as ServerRoot/vhost.d, where ServerRoot is

/etc/httpd (see the httpd.conf file for more information)

Comment out any Listen directives and add an include directive to a separate ports settings config file:

*#Listen 12.34.56.78:80 #Listen 80 Include ports.conf*

**@!:{**The above makes it so that the ports.conf file is included as part of the httpd.conf configuration What this accomplishes is a separation of port specification from the main config file

Create a ports config file

*vi /etc/httpd/ports.conf*

#### With contents:

*Listen \$Port NameVirtualHost \$IPPUBLIC:\$Port NameVirtualHost \$IPPRIVATE:\$Port* *NameVirtualHost \*:\$Port*

Where **\$Port** is the numeric value of the port number through which you want Apache to listen for traffic

*#e.g. NameVirtualHost 192.168.250.188:80 NameVirtualHost 127.0.0.1:80 NameVirtualHost \*:80*

Restart Apache

*service httpd restart*

# **Create The Config File for the Virtual Host/Domain**

Create a config file for your domain

*vim /etc/httpd/vhost.d/mydomain1.conf*

 *<VirtualHost \*:80>*

 *ServerName mydomain1.com ServerAlias www.mydomain1.com DocumentRoot /var/www/vhosts/mydomain1.com <Directory /var/www/vhosts/mydomain1.com> Options Indexes FollowSymLinks MultiViews AllowOverride All </Directory>*

 *CustomLog /var/log/httpd/mydomain1.com-access.log combined*

 *ErrorLog /var/log/httpd/mydomain1.com-error.log*

```
 # Possible values include: debug, info, notice, warn,
error, crit,
     # alert, emerg.
     LogLevel warn
     </VirtualHost>
```
#### Make sure your document root exists!

```
mkdir /var/www/vhosts/mydomain1.com
#–OR Try this One-liner–#
ls /var/www/vhosts/mydomain1.com 2> /dev/null || echo does
not exist;echo creating folder;mkdir -p
/var/www/vhosts/mydomain1.com && echo created folder!
```
[divider]

### **Modify Firewall**

You'll need to poke a hole in the firewall to allow communication to the Apache listening port (by default port 80):

Edit iptables config

*vi /etc/sysconfig/iptables A INPUT -m state –state NEW -m tcp -p tcp –dport 80 -j ACCEPT*

Restart iptables

*service iptables restart*

[divider]

### **Troubleshooting**

[divider]

# **Error – Could not find …**

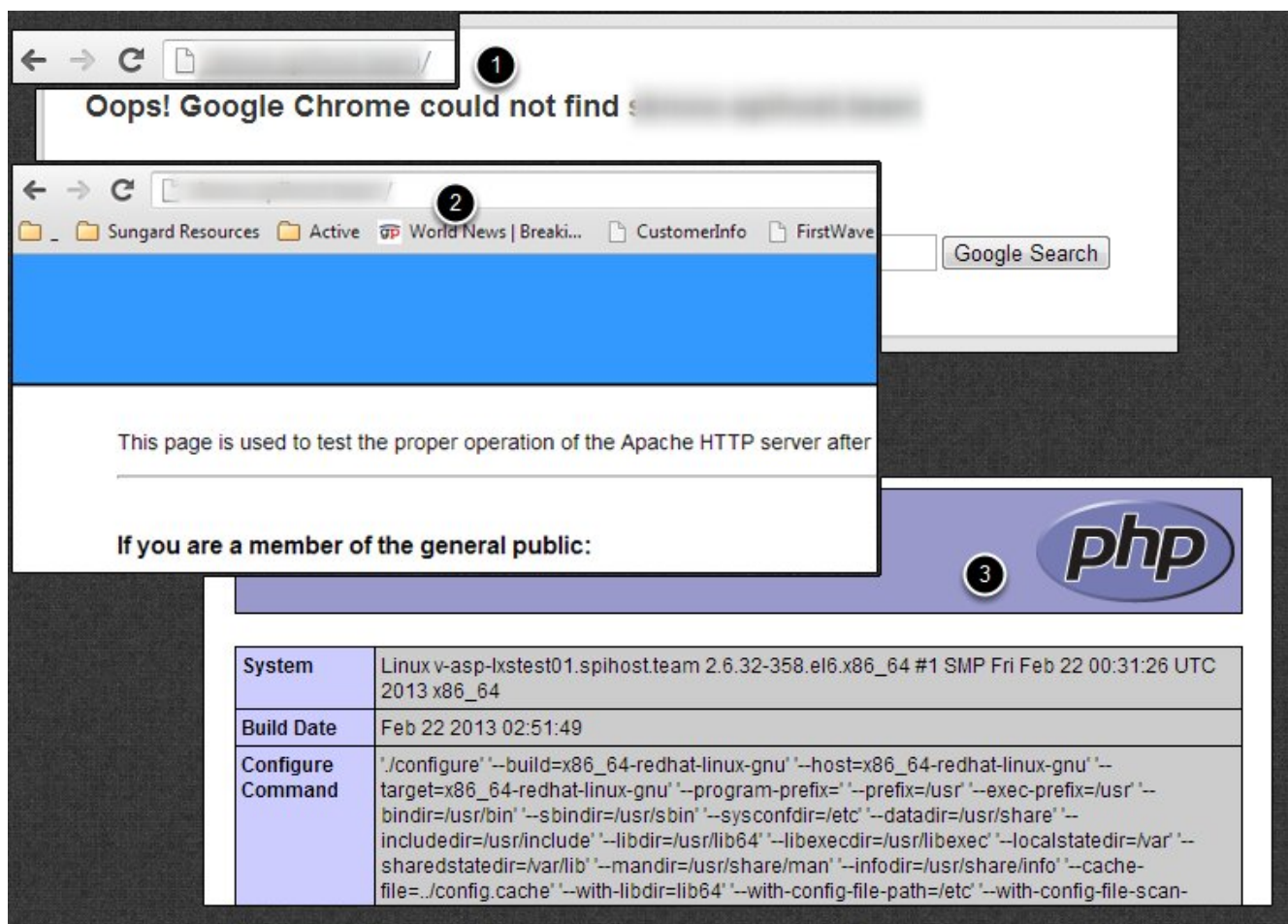

**1.** Problem: When navigating to your domain via web browser, you receive an error similar to 'could not find'

```
Q:{Is DNS setup correctly?
Check:
```
*nslookup mydomain1.com*

if error then ensure DNS record exists on your DNS server

if Windows, try the *ipconfig /flushdns* command

**Q:{**Is Firewall to blame? Check:

*telnet \$yourdomain \$port*

*telnet mydomain1.com 80*

#### if error then ensure Firewall port is open:

*vi /etc/sysconfig/iptables e.g. -A INPUT -m state –state NEW -m tcp -p tcp –dport 80 -j ACCEPT*

#### Restart firewall:

*service iptables restart*

#### **2.** Test website access again Hopefully Success!

#### **3.** Test PHP functionality:

*vi /var/www/vhosts/domain.com/index.php*

```
<?php
phpinfo();
?>
:wq
```
#### Test website access again

*http://mydomain1.com/index.php*

If you've made numerous changes, try restarting the Apache service again

*service httpd restart*

If all else fails, and if you have the option to do so, reboot the server

*reboot*

# **Error – requested URl was not found on this server**

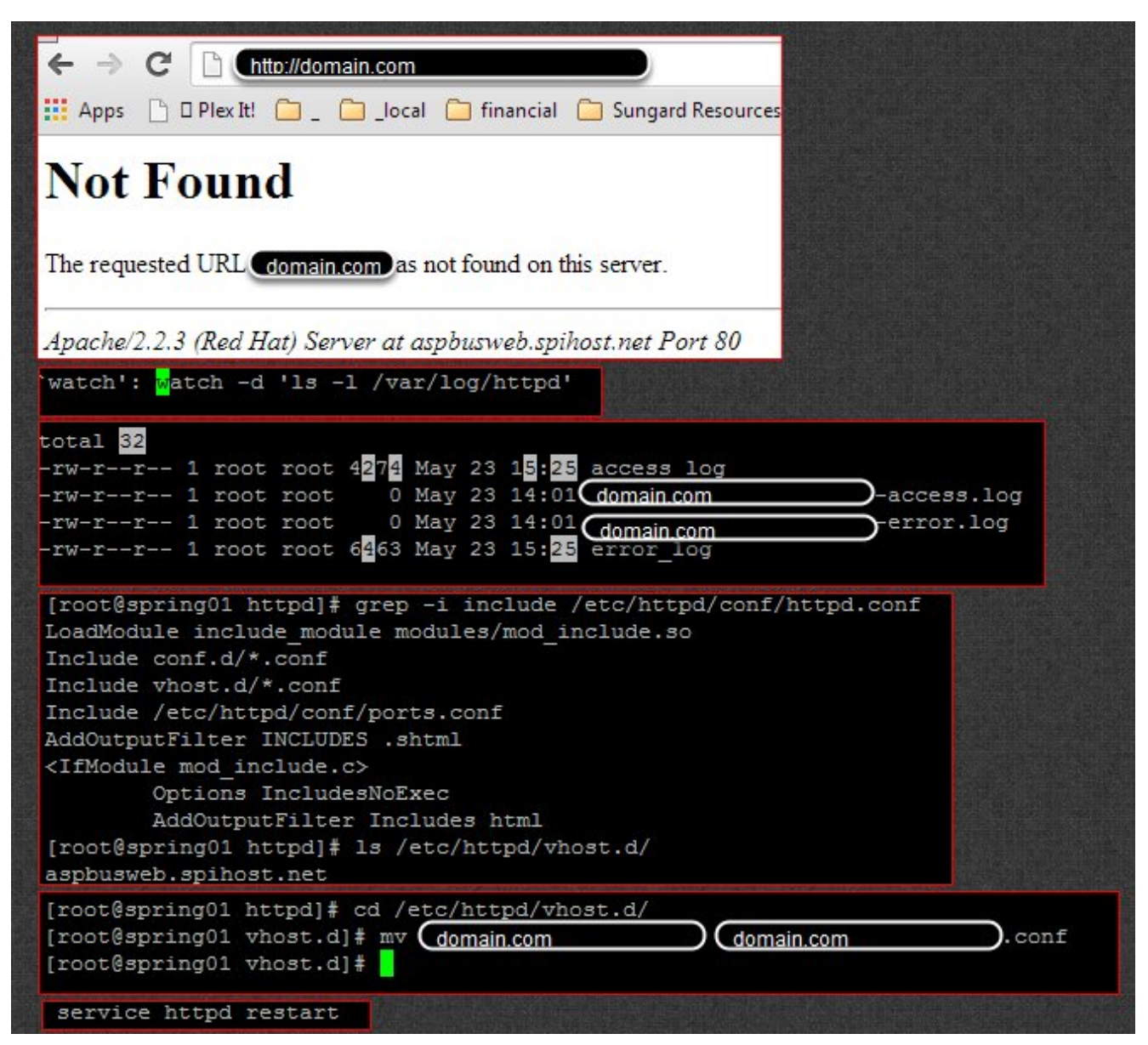

In this case, I created the config file for the domain under vhosts.d, but had forgotten to give it a .conf file extension. doh!

Note how I used the watch command to 'watch' for changes to log files under /var/log/httpd.

This functions much like inotifywait for troubleshooting using log files.